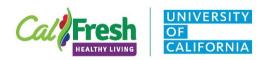

## Youth Program Activity Tracking Form

## **CFHL-UC Educator Instructions**

Directions for UCCE Educator to share with extender:

Note: all forms can be completed on smartphone or tablet with the FREE Adobe Reader App.

- 1. Send email to extenders with the following suggested text "Included in this email is a fillable PDF document (or print form) to record time spent teaching CalFresh Healthy Living UC curricula by month."
- 2. Open the PDF on a computer, tablet, or mobile device.
- 3. Complete all fillable sections.
  - a. Note: "For Office Use Only" section will auto-calculate, so you will not need to fill in this section.
- 4. Include teacher/extender name, school or site name, and grade.
  - a. Note: Educators may complete header components in advance (FFY and County Name).
- By month, record the number of times you taught CalFresh Healthy Living UC curriculum lessons.
  - a. Note: Do not include prep time or other support activities that are not part of the curriculum lesson.
- 6. Enter the total time in hours spent teaching curriculum lessons that month.
  - a. Enter time in fractions of an hour for minutes; for example:

15 minutes = .25 hours

45 minutes = .75 hours

30 minutes = .50 hours

60 minutes = 1 hour

- 7. For each month, record the month and number of times teaching along with the total time teaching for each month.
- 8. Did the extender spend additional time addressing curriculum objectives and/or doing physical activity breaks during any of the months you are reporting on? (e.g., discussing food groups on the lunch menu, reviewing nutrition labels, brain breaks, energizers, etc)
  - a. If "yes" mark the box; if "no" do not mark the box.
  - b. Enter the additional time spent addressing curriculum objectives and/or physical activity breaks outside of lesson delivery for that month.
    - i. Enter time in fractions of an hour for minutes; for example:

15 minutes = .25 hours

30 minutes = .50 hours

45 minutes = .75 hours

60 minutes = 1 hour

- 9. Once the form is completed, click the "**Submit Form**" button in the lower left-hand corner.
  - a. It may prompt you to proceed with sending the form as an email to the CalFresh Healthy Living Educator.

Note: The form does not need to be saved prior to submitting/emailing to the UCCE Educator.